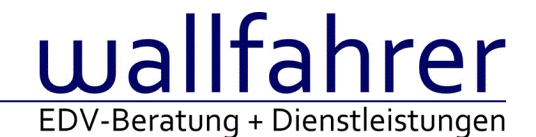

# **WINLine Versionsbeschreibung**

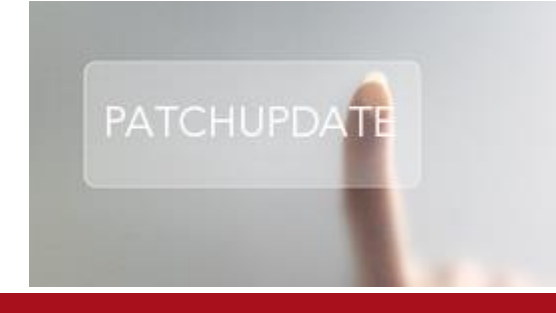

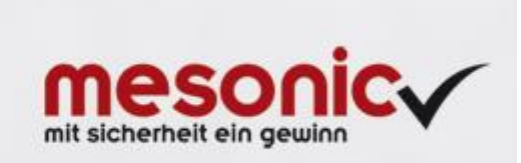

# WinLine Patch Update

**Informationen zur Administration der mesonic WinLine - Februar 2015**

**Patch Update von Version 10.2 Build 10002.6 auf Version 10.2 Build 10002.7**

Sehr geehrter WinLine Anwender,

ab sofort steht Ihnen der Patch auf die neue Version 10.2 (Build 10002.7) zur Verfügung, der durch einen einfachen Klick auf den Button "Patch-Update" heruntergeladen und anschließend installiert werden kann.

# **Wichtige Information! Folgender Punkt ist bei dem Update auf Version 10.2 (Build 10002.7) zu beachten:**

# **Der Patchvorgang muss im WinLine ADMN ausgeführt werden!**

# **Achtung:**

Für die Installation des Patches muss die Version 10.2 (Build 10002.6) vorhanden sein. Außerdem sollte darauf geachtet werden, dass auf dem Rechner, auf dem der Patch ausgeführt wird, der Internet Explorer Version 6.0 oder höher installiert ist.

# **Was ist VOR dem Update zu berücksichtigen?**

Vor dem Update-Vorgang ist sowohl eine Datensicherung, als auch eine Sicherung des Programmstandes anzulegen. Damit gewährleisten Sie, dass - im Falle eines unvorhersehbaren Zwischenfalls (z.B. Stromausfall, Hardwarekonflikte, Netzwerkschwankungen, etc.) und den dadurch verursachten Abbruch des Updatevorgangs wieder auf Ihre funktionsfähige Version zurückgesetzt werden kann.

# **Hinweis:**

Dieser Patch wird für alle installierten Sprachen durchgeführt!

Sollte im Zuge des Patchupdates eine Fehlermeldung auftreten, so können diese in der Datei "MSM Update Wizard Log(Uhrzeit).spl" nachgelesen werden. Beispiel für eine Fehlermeldung: "Beim Abgleich der neuen Dateien sind Fehler aufgetreten. Anhand des Protokolls können Sie feststellen welche Schritte nicht erfolgreich waren". Sollte sich in dieser Datei ein Eintrag "Could not open C:\WinLine\MESODISP3.MESO. (Different Program Versions 80700001 <=> 90000000)" finden, so müssen die entsprechenden Sprachdateien upgedatet werden. Wenn keine zusätzlichen Sprachen verwendet werden, können die Dateien aus dem WinLine - Programmverzeichnis gelöscht werden. Bei einer Netzwerkinstallation müssen die nicht verwendeten Sprachdateien auch aus dem WinLine - System-Verzeichnis am Server gelöscht werden.

**Änderungen in der Version 10.2 Build 10002.7**

# **WinLine FAKT**

# Menüpunkt Barrechnungen - Vorlagen

Nun wird die Vorlagenwahl des Menüpunkts Barrechnungen benutzerspezifisch gespeichert und ist nicht mehr mit der des normalen Belegerfassens zusammenhängend.

# Belegmanagement - Kassenbelege

Im Menüpunkt Belegmanagement gibt es jetzt eine neue Option "Kassenbelege". Mit aktivierter Option werden auch Kassenbelege angezeigt die zuvor im Kassendashboard zwischengespeichert (geparkt) wurden. Für diese Belege kann lediglich eine Beleginformation ausgegeben werden.

# Menüpunkt Barrechnungen - OIF

Im OIF welches im Menüpunkt Barrechnungen automatisch aktualisiert wird, werden nun keine gelöschten Zeilen bzw. leere Zeilen mehr als 0-Mengen angezeigt.

#### Belege mit Barbelegart - 0 Rechnungen

Es können nun 0 Rechnungen aus dem "normalen" Belegerfassen (mit einer Barbelegart) und aus dem Menüpunkt Barrechnungen bzw. dem Menüpunkt "Kasse" abgeschlossen/gedruckt werden.

Dazu kann auch eine Zahlungsart gewählt werden (Beispiel 0€ BAR). Diese 0 Rechnung wird jetzt auch in das Datenerfassungsprotokoll übergeben.

Belege - Anzeige von Kassenbelegen

Die geparkten Kassenbelege (Punkt "Belegwechsel" im Programm "Kasse") werden in den Bereichen "Alle Belege" und "Kassenbelege" (neu) ausgewiesen.

#### Stammdaten - Personenkonten- und Projektstamm wurden gleichzeitig geschlossen

Das Projektstammfenster und der Personenkontenstamm waren in der FAKT gleichzeitig geöffnet. Eines der beiden Fenster sollte geschlossen werden, so wurden beide Fenster geschlossen.

#### Individuelle Tabellenerweiterungen im Belegerfassen

Bei Verwendung einer individuellen Tabellenspalte als Memofeld wurde diese bei der Verwendung im Belegerfassen nach 255 Zeichen abgeschnitten.

#### Preiswartung - Datum wird nicht aktualisiert

Wurden Preise über die Preiswartung (oder auch im Artikelstamm direkt) angepasst, so wurde das Datum "letzte Änderung" nicht aktualisiert.

#### Zahlungen erfassen - Tabelle Zahlungen

Nun wird die Zeile im Fenster "Zahlungen" immer korrekt befüllt, sodass man direkt die Zahlungsart wählen kann, auch wenn man beispielsweise versucht zuerst in eine andere Spalte der Grid (Datum, Skonto, Nr 1, etc..) den Fokus zu setzen

#### Belege - Datum bei nicht gerechnet / gedruckten Belegen

Die Darstellung des "allg. Belegdatums" für nicht gerechnet / gedruckte Belege wurde optimiert.

#### Projektstamm - Aufruf eines Serviceprojekts

Bei dem Aufruf eines Serviceprojekts wurde die hinterlegte Kontonummer nicht dargestellt.

# Belegmanagement - Selektionen im Register "Erweiterte Suche"

Die Selektionen im Register "Erweiterte Suche" wurden nicht korrekt dargestellt, wenn im Register "Allgemein" Eingabebereiche zugeklappt wurden.

# Belegerfassung - Beleg mit indiv. Vorlage und OIF

In der Belegerfassung ist eingestellt, dass mit einer indiv. Vorlage die Belege erstellt werden und das OIF ist aktiviert. Wurde ein Beleg erstellt und anschließend über das Belegmanagement zum Bearbeiten aufgerufen, so wurde ein leeres OIF angezeigt.

# Belege - Erweiterungen

Es wurden folgende Erweiterungen implementiert:

Belegauswahl

In dem Bereich "Rechnungen" steht die Auswahl "Zu Berechnende" zur Verfügung. Durch die Anwahl werden alle Belege dargestellt, welche in eine Rechnung übernommen werden könnten. Hierzu zählen folgende Belege:

a.) Lieferscheine mit Druckstatus "D" oder "\*"

b.) Aufträge mit Druckstatus "D" oder "\*", wobei der Druckstatus Lieferschein mit "N" definiert wurde

 Zeitraum "Alle" Bei der Nutzung des Zeitraums "Alle" werden zur besseren Übersicht nur noch die ersten 1000 Belege ausgewiesen.

#### Erw. Artikelmatch - Laden von gespeicherten Tabelleneinstellungen

Das automatische Laden von gespeicherten Tabelleneinstellungen (z.B. Einblenden von zusätzlichen Spalten) wurde bei der Verwendung von Suchstrategien größer "0 - Standard" nicht korrekt durchgeführt.

# Auswertungen - Auswertungen der K/L -spez. Preislisten

Die Auswertung der Preislisten unter dem Menüpunkt Auswertungen - Artikellisten - Preislisten wurde um die Tabellenausgabe erweitert. In dem Register "K/L – spez. Preise" kann die Auswertung als Tabelle ausgegeben und nach Excel übergeben werden.

#### Lizenz - Berechtigungen

Ein reiner Kassenbenutzer hat die Berechtigung um folgende Menüpunkte zu öffnen:

Artikel, Artikelgruppen, Artikeluntergruppen, Kundengruppen, Vertreterstamm, Buchen FAKT-Stapel, Kasse, Barrechnungen, Barrechnung - Zahlungen, Kassen-Abschluss, Kassen Ein-/Ausgang, Rechnungsstorno, Zahlungen, Beleg Match, Batchbeleg, Buchungsstapel-EXIM, Mandantenwechsel, Auditprotokoll Funktionen, Einstellungen, Export/Import, Drucker einrichten, Despoolen, Cockpit-Definition, Cockpit-Zuordnung, Systeminfo, Etikettendruck;

Ein reiner Kassenbenutzer hat die Berechtigung um folgende Auswertungen zu öffnen:

Kassenbuch, Kassen-Datenerfassungsprotokoll, DEP-Export, Kassen-Übersicht, Kunden- und Artikelstatistik, Rechnungs-E/A-Buch, Zahlungsauswertung, WinLine LIST, Preislisten, Personenkontenliste, Div. Stammdatenliste;

Zusätzlich zu den oben genannten Menüpunkten hat ein Administrator noch die erweiterte Berechtigung um folgende Menüpunkte öffnen zu dürfen:

Belegartenstamm, Kassen-Stammdaten, Kassentableau Zuordnung, Mandantenstamm, Preislistendefinition, Sachkonten, Unternehmensstamm - Steuerzeilen, Zahlungsartenstamm, Zahlungskonditionen, Grafik importieren, Zusatzfelder, Postleitzahlen, Preiswartung, Jahresabschluss, Mandantenanlage, Reorganisieren, Datencheck, Applikationsparameter, Formulare ersetzen, Vorlagen Anlage;

# **WinLine FIBU**

Zahlungen buchen - Zahlstapel buchen Die Performance beim Verbuchen eines Zahlstapels wurde überarbeitet.

Ablagedruck - Steuerkonten und Hauptbuchkonten in Kontoblatt.txt In der Datei Kontoblatt.txt des Ablagedrucks werden wieder alle Steuerkonten und die Beträge bei den Hauptbuchkonten ausgegeben.

Ablagedruck - Index.xml des Ablagedruckes Die index.xml der Beschreibungsdatei des Ablagedruckes enthält wieder alle benötigten Informationen.

Ablagedruck - Anwahlfenster Ablagedrucks

Im Ablagedruck werden bei Mandanten mit abweichendem Wirtschaftsjahr die Perioden aus dem Mandantenstamm voreingestellt. Anwahlfelder, die bei gewissen Selektionen nicht aktiv sind, werden jetzt gegrayed.

# **WinLine INFO**

Menüpunkt sperren - Berechtigungen Menüpunkte INFO Im CTK können die Menüpunkte unter Info wieder mit "(" für die Benutzergruppen gesperrt werden.

# **WinLine LOHN A**

# Lohnzettel FIN/SV - Diverse Änderungen

Wenn der Lohnzettel SV nur aus fiktiven Austrittsabrechnungen besteht, wurden nicht alle Abrechnungsperioden berücksichtigt.

Für Werkverträge wird der leere Lohnzettel FIN nicht mehr übermittelt. Nur noch der SV-Bereich.

Der Beitragszeitraum für Arbeitsstättenmeldungen wird nun auch bei "nur fiktiven" Abrechnungen korrekt ermittelt.

Hinweis: Wurden bei AN mit Ersatzleistung bereits nicht korrekte Zeilen eingelesen, so werden diese nach dem PatchUP DATE nicht automatisch entfernt. Dies ist nur bei nicht eingelesenen möglich.

#### Altersteilzeit - AV Reduzierung

Für die Ermittlung des AV-Reduzierungsprozentsatz muss die BMG vor Herabsetzung auf Grund von Altersteilzeit berücksichtigt werden. Die AV-Reduzierung darf dann aber nur von der tatsächlichen BMG des AN gerechnet werden.

#### Lohnzettel FIN/SV - Selektion der Austritte

Der Selektionsbereich bezüglich Austritte wurde überarbeitet.

#### AN-Stamm - Reihenfolge der Konstanten

Wenn bei den Konstanten eine Gültigkeit beim Tag eingetragen wurde, war die Reihenfolge der Konstanten in der Tabelle nicht korrekt.

Report Assistent - Variablen; Neue Vorbelegung "aktive"

- Wurde im Report-Assistent im ersten Schritt bei "Liste auswählen" nach der Selektion in der Tabelle sofort die Ausgabe gestartet, konnte es vorkommen, dass der Inhalt der Auswertung gelöscht wurde.
- Standardmäßig ist bei der Auswahlmöglichkeit aktive/inaktive Arbeitnehmer nun "nur aktive" vor eingestellt.

# SV-Beleg - BV-Beitrag geringfügig Beschäftigter

Wenn die BV-Beiträge jährlich für geringfügig Beschäftigte im Dezember gezahlt werden, konnte es vorkommen, dass diese nicht im Austrittsmonat berücksichtigt wurden, wenn der AN während des Jahres ausgetreten ist (dann muss die BV nämlich trotzdem im Austrittsmonat bezahlt werden).

# SV - Beleg AV-Reduzierung bei Teilabrechnung

Gab es bei einem AN mehrere Teilabrechnungen und ist auf Grund der Höhe des Entgelts eine AV-Reduzierung durchgeführt worden, so war zwar auf den Abrechnungsbelegen und am JLK der richtige Reduzierungsbetrag ausgewiesen, jedoch nicht am SV-Beleg

# **WinLine LOHN D**

JAVA - DEÜV, AAG, Beitragsnachweise - Pfad für JAVA-Kernprüfung

Für die Datenausgabe von DEÜV-Meldungen, SV-Listen und Erstattungsdateien gibt es seit Januar wie mehrfach beschrieben neue Kernprüfungen. Diese neuen Kernprüfungen benötigen Java. Können die Kernprüfdateien Java nicht

aufrufen (nicht finden), so ist Java nicht entsprechend installiert. Es kommt somit bei der Datenausgabe dieser Programmbereiche zu Fehlern, welche im Audit und auf dem DEÜV-Protokoll dokumentiert sind. Damit eine Datenübermittlung trotzdem gewährleistet ist, kann im WinLine-Verzeichnis in der Datei Mesonic.ini eine Zuordnung

zum Java-Pfad erfolgen. Dazu muss der Programmpfad für Java neben folgendem Eintrag erfolgen: [JAVA]

Path=

Dieser Eintrag in der Mesonic.ini muss gespeichert und die WinLine erneut gestartet werden.

# Abschluß - Vierteljährliche Verdiensterhebung

Bei der Erstellung der Vierteljährlichen Verdiensterhebung für das IV.Quartal werden die Monate Oktober, November und Dezember berücksichtigt.

# KIBS - steuerfreie AN

Für freiwillig Versicherte Arbeitnehmer mit Wohnsitz in Österreich, welche in Deutschland keine Steuern zahlen, wird der kassenindividuelle Zusatzbeitrag berechnet und abgeführt.

# **WinLine PROD**

Produktionsliste - Überschrift "Arbeitsbereich" Die Möglichkeit des Zuklappens bzw. Ausblendens wurde aus der Überschrift "Arbeitsbereich" entfernt.

# **WinLine Archiv**

Archivierung - Drag & Drop von Files auf CRM Fall

Dateien konnten nicht auf Eingabefelder gezogen werden. Die Dokumente wurden dadurch nicht zu den CRM-Fällen archiviert.

#### **WinLine**

Hintergrundprozesse - Hintergrundprozesse

Wenn der WinLine Server gestartet ist, können sich nun auch die Benutzer verbinden, bei denen die Option "EWL-Benutzer" nicht gesetzt ist.

#### Mailadresse - Auswahl "Mailadresse"

Die Auswahl unter "Mailadresse" im Ribbon "INFO CENTER UND MAKROS" wurde bei Verwendung der WinLine im alten Design nicht korrekt berücksichtigt.

Makro Fehler - Nach dem Ausführen eines Makros über ein externes Programm stürzt die WinLine ab

Der Aufruf mit EXECuteMacro führte das Makro zwar aus, allerdings wurde das 'aktuelle Makro' in der Anwendung nicht gesetzt, wodurch die Unterdrückung der Messageboxen nicht funktionierte. Auch der Aufruf mit MacroCommands.MRunMacro setzte zwar das 'aktuelle Makro', wodurch die Unterdrückung der Messageboxen funktionierte, es wurde jedoch nicht bei diesem Aufruf das Makro von der Automation-Schnittstelle angelegt. Es konnte unter Umständen zu einer Unterbrechung kommen.

Neues Kassen- und Verwaltungscockpit

Die Cockpits "Kassa" und "Verwaltung" wurde überarbeitet und werden beim PatchUP DATE automatisch erneuert.

Beim Kassencockpit wurde das Design etwas abgeändert und es wurde der Menüpunkte "Barrechnungen" implementiert.

Zusätzlich gibt es die neue Auswertung "Offene Rechnungen", wo alle noch offene Rechnungen (mit offenen Posten) angezeigt werden.

Hinzugekommen sind auch die Stammdatenlisten "Artikelstammdaten" und die "Kundestammliste".

Das Verwaltungscockpit wurde um die administrativen Punkte erweitert und ist nun in einen Bereich aufgeteilt, indem sich Menüpunkte befinden, welche ein reiner Kassenbenutzer öffnen darf und in einen Bereich mit Menüpunkten, welche nur ein Administrator öffnen darf.

# **WinLine KASSE**

# Kasse - Funktion +/-

Es kann nun auch eine Zahl welche mit einem Komma (,) eingegeben wurde, nachträglich als Minusbetrag deklarieren, ohne dass diese Zahl nach dem Komma abgeschnitten wird.

# Änderungen im Kassendashboard

Im Kundenmatchcode (beim Drücken des Buttons Kundenwechsel) gibt es jetzt einen neuen Button "Neuanlage" und "Editieren". Wenn diese gedrückt werden, wird der individuelle Personenkontenstamm geöffnet. Wenn beim aktuellen Benutzer keine zuletzt verwendete Vorlage gespeichert ist, wird die vordefinierte Vorlage "Kunden (Debitoren)" verwendet, ansonsten die zuletzt verwendete.

Es wird sofort die nächste freie Kundennummer vorgeschlagen. Beim Drücken der F9-Taste im Kontoname (zur Übernahme von einem bestehenden Konto) wird der Kundenmatchcode wie im Kassendashboard geöffnet. Beim Druck des OK-Buttons wird das Konto gespeichert und in den Beleg in der Kasse übernommen.

Kassentableau - Sichern/Rücksichern

Im Menüpunkt "Kassentableau Zuordnung", können nun Haupttableaus und Untertableaus mit den neuen Ribbon-Buttons "Kassentableau exportieren" bzw. "Kassentableau importieren" als XML-Datei exportiert bzw. importiert werden.

Es können auch Tableaus per Drag&Drop auf eine anderes Tableau kopiert werden.

# Zielrechnungen - Kasse

Zielrechnungen, welche in der Kasse erfasst werden, werden jetzt ebenfalls sofort in der Finanzbuchhaltung verbucht.

#### diverse Kassenänderungen

- Standardschriftgröße beim Öffnen der Kasse wurde erhöht.
- Wenn beim Ergebnis der Artikelsuche mehr Ergebnisse als die eingestellte Kachelanzahl gefunden wurde, können alle gefunden Artikel durch scrollen angezeigt werden.
- Nachdem ein Beleg durch Drucken/Abschluss abgeschlossen wurde, wird nun die Zahlungsinformation am mitlaufenden Kassabon solange angezeigt, bis ein Button gedrückt wird.
- Der Drucken/Abschluss Button wird standardmäßig orange angezeigt, falls keine andere Einstellung vorhanden ist.
- Das Kassendashbaord wird nun auch bei einer Auflösung von 1024x768, 3 spaltig angezeigt.
- Es kann ein diverser Artikel mittels "\*" in der Artikelbezeichnung deklariert werden. Dieser Artikel wird beim Erfassen der Kasse nicht mehr hochgezählt, sondern es wird jedes mal eine neue Zeile eingefügt. Nach Erfassen dieses Artikel wird automatisch die Funktion des Buttons Artikelbezeichnung angestoßen.
- Im Menüpunkt "Kassentableau Zuordnung" kann beim Haupttableau jetzt mittels Tableau Funktionen "Zeiteinschränkung (ms)" und "Eingabelänge (Zeichen)" eingestellt werden, ab welcher Zeichenlänge angefangen wird zu suchen und wieviel Zeit vergehen muss, damit die Suche angefangen wird.

# Kassen-Abschluss und Übersicht

Beim Kassenabchluss bzw. der Kassenübersicht werden jetzt bei der Ausgabe auf den Bildschirm zusätzlich die Summe der Buchungen angedruckt. Außerdem wird jetzt auch eine "Summe pro Zahlungsart" für die Kasseneingänge angezeigt.

Bei der Anzeige "Summen pro Konto" bei Kasseneingängen wird nur noch der Brutto Betrag angezeigt.

# Die "Summe pro Steuersatz" für den Kasseneingang wurde entfernt.

Ein Neuer Button Ausgabe Tabelle wurde eingefügt. Hier werden anhand einer Tabelle alle einzelnen Buchungen angezeigt. Diese können mit verschiedenen Selektionen ausgegeben/angezeigt werden.

# DEP Journal

Bei Verwendung von unterschiedlichen Steuersätzen innerhalb eines Beleges konnte es zu einer Rundungsdifferenz im DEP kommen.

# Druck von Stornobeleg

Der Stornobeleg wird mit dem selben Formular gedruckt wie der Ursprungsbeleg, es sei denn, der gerade aktive Benutzer, hat in den Kassen-Stammdaten ein eigenes Formular hinterlegt.

#### Kassendashboard - Formular ersetzen

Wenn beim Barrechnungsformular "P02W44B" ein Ersatzformular hinterlegt ist, wird nun nicht mehr nach jedem erfassten Artikel nach diesem gefragt.

# Listbild-Einstellungen werden übernommen

Wenn das Feld Listbild in der Vorlage für den Menüpunkt "Barrechnungen" eingebaut ist, wird dieses nun beim Ausdruck berücksichtigt.

Wenn aus dem Menüpunkt "Kasse" eine Zielrechnung erfasst wird, wird nun auch das Listbild von der Belegart des gewählten Kunden, beim Ausdruck berücksichtigt.

#### Kassendashboard - Artikel mit Textbaustein

Wenn ein Artikel mit einem hinterlegten Text im Kassendashboard erfasst wurde, konnte es vorkommen, dass

beim nächsten erfassten Artikel keine Änderungen vorgenommen werden konnten.

# Kassendashboard - Belege parken

- Ab sofort werden Belege, welche in der Kasse erfasst werden, bei der Vorschau, beim Belegwechsel und beim Beenden zwischengespeichert. Daher, wenn die Kasse beendet und wieder gestartet wird, werden alle erfassten Belege angezeigt, sobald der Button "Belegwechsel" gedrückt wird. Gestartet wird die Kasse immer in der Artikelerfassung.
- Im Menüpunkt "Kassenstammdaten" gibt es 2 neue Optionen in der Bildschirmtabelle der Berechtigungen:

- Bezeichnung: Wenn dort ein Text eingetragen ist, wird er in der Kasse oberhalb des Bons angezeigt, ansonsten wird "Beleg" angezeigt. Dahinter wird eine fortlaufende Nummer vergeben, die bei jedem Beleg hochgezählt wird. Dieser Text kann in der Kasse überschrieben werden, und wird angezeigt, wenn Belege geparkt werden.

- "nur eigene Belege anzeigen": wenn diese Option aktiviert ist, werden beim Starten der Kasse nur die Belege angezeigt, die der Benutzer erfasst bzw. zuletzt bearbeitet hat.

- Wenn ein Benutzer gerade einen Beleg bearbeitet bzw. geladen hat, kann kein anderer Benutzer diesen Aufrufen. Dieser Beleg - wenn schon beim Zeitpunkt des Belegwechsels Drücken bearbeitet wird - wird bei den geparkten Belegen dann als rote Kachel angezeigt. Falls man zuvor schon Belegwechsel drückt, und der Beleg erst danach bearbeitet wird, wird beim Aufrufen dieses Belegs eine Meldung "Dieser Beleg wird gerade von Benutzer "x" bearbeitet" ausgegeben und die Ansicht wird danach aktualisiert. Nun sollte der geparkte Beleg als rote Kachel angezeigt werden.
- Falls noch keine Vorschau ausgegeben wurde, können Belege jetzt gelöscht werden, sodass Sie nicht bei den geparkten Belgen angezeigt werden, indem alle Artikelzeilen per Zeilenstorno entfernt werden und danach auf Belegwechsel gedrückt wird. Danach kommt eine Abfrage ob dieser Beleg komplett gelöscht werden soll.

Wenn die Vorschau bereits ausgegeben wurde, können einzelne Artikelzeilen nicht mehr komplett storniert werden und muss abgeschlossen werden, damit er aus den geparkten Belegen verschwindet.

- Die Suche nach Artikel (Eingabe eines Suchbegriffs im rechten oberen Eingabefeld) ist jetzt nicht mehr beschränkt. Daher, wenn mehr als 20 Artikel gefunden werden, werden alle ggf. durch Scrollen angezeigt.
- Geparkte Belege nicht beim Export von Belegen und in keiner Auswertung berücksichtigt.
- Die Bezeichnung des Belegs (Eingabe über den mitlaufenden Kassenbon) kann nun mit der Programmvariable 0/1091 auf Formularen angedruckt werden.
- Die fortlaufende Datenerfassungsprotokollnummer (Kassenbelegnummer im DEP) kann jetzt mit der Programmvariable 0/1092 auf Formularen angedruckt werden.

# **WinLine CRM**

Exchange - Änderungen in der Exchange Synchronisation

- Über den Actionserver können Termine nicht nur - wie bisher - aktualisiert bzw. geändert, sonder auch neu erstellt werden.

- Beim Import von Exchange Terminen werden diese den jeweiligen Benutzern - je nach Exchange Einstellung zugeordnet. Es besteht auch die Möglichkeit mit der Option 'Auswahl ohne XRM-Tabelle' nach dem 'alten System' abzugleichen.

# Hinweis:

Aufgezeichnete Makros müssen überarbeitet werden, ebnso wie die Einstellungen im Actionserver. Dort gibt es die neue Option, dass auch neue Termine abgeglichen werden können. Siehe Option 'neue Termine synchronisieren' unter Schritt 2 von 4.

Eigenschaft Mehrfachauswahl - Mehrfachauswahl in Suchstrategie funktioniert nicht Die Eigenschaft Mehrfachauswahl wurde in der Suchstrategie für CRM nicht unterstützt.

# Fallansicht - Doppelte CRM-Schritte

Bei einem Seitenwechsel wurden CRM-Schritte unter Umständen doppelt ausgewiesen.

WinLine Share - Chat- und Diskussionscounter

Der Chat und Diskussionscounter (wenn das WinLine Share nicht geöffnet ist), wird nun alle 2 Minuten aktualisiert.

# **WinLine LIST**

Filterung bei CRM-Listen - Filtererweitrung um XRM-Einträge bei CRM-Listen

Im WinLine LIST kann für jeden Benutzer - der in der XRM-Tabelle hinterlegt ist - eine eingene Liste ausgewertet werden. Die Objekte der XRM-Tabelle stehen im Filter zur Verfügung.

# Ausgabe Tabelle - Erweiterung der Tabellenausgabe

Bei der Ausgabevariante "Ausgabe Tabelle" des WinLine LIST wurde der Funktionsumfang um folgende Elemente erweitert:

- Button "Anzeigen" Durch Anwahl des Buttons "Anzeigen" bzw. der Taste F5 wird die Tabellenausgabe erneut durchgeführt.
- Button Export

Bei Anwahl dieses Buttons wird der markierte Bereich der Tabelle nach Excel exportiert, wobei alle Spalten (samt Überschriften) übergeben werden. In weiterer Folge können diese Dateien über den Import-Button bzw. dem WinLine-Excel-Add-In wieder importiert werden.

Button "Import"

Eine zuvor exportierte Excel-Datei (siehe Button "Export") kann über diesen Button wieder importiert werden. Hierbei stehen folgende Varianten zur Verfügung:

a.) In Stammdaten importieren

Nach der Auswahl der Excel-Datei erfolgt der Import. Hierbei werden die Datensätze mit den Stammdaten abgeglichen, wodurch Stammdaten geändert oder neue Stammdaten erzeugt werden.

b.) Als Merkliste importieren

Nach der Auswahl der Excel-Datei erfolgt der Import. Hierbei wird das Fernster "Kampagne verändern" geöffnet und die Datensätze als Merkliste importiert.

c.) In Stammdaten und als Merkliste importieren

Nach der Auswahl der Excel-Datei erfolgt der Import. Hierbei werden die Datensätze mit den Stammdaten abgeglichen, wodurch Stammdaten geändert oder neue Stammdaten erzeugt werden. Im Anschluss daran öffnet sich das Fenster "Kampagne verändern" und die Datensätze werden zusätzlich als Merkliste importiert.

# Hinweise zum Ex- und Import:

- 1. Folgende Listentypen unterstützen diese Funktion:
	- 01 Debitorenstamm
	- 02 Kreditorenstamm
	- 04 Artikeldatei
	- 09 Arbeitnehmerstamm
	- 11 Arbeitnehmerstamm D
	- 13 Interessenten (Kunden)
	- 20 Adressen
	- 21 Projekte
- 2. Der ODBC-Treiber, welcher für den Export genutzt wird, kann in den Vorlagen-Parametern (WinLine START - Vorlagen - Vorlagen-Parameter - Register "Optionen" - Option "Standard-Excel-Treiber") definiert werden. Des Weiteren wird bei dem Export in der Excel-Datei ein sogenannter "Namensbereich" gebildet, welcher den Arbeitsbereich definiert. D.h. wenn Datensätze ergänzt werden sollen, dann muss auch der Namensbereich angepasst werden.
- 3. Für den Export wird eine WinLine EXIM-Lizenz benötigt. Wenn diese nicht vorliegt können maximal 10 Datensätze exportiert werden. Des Weiteren steht diese Funktion in der Enterprise Connect nicht zur Verfügung.

# **WinLine EXIM**

Ansichten - Eingrenzung innerhalb der Dimension

Wird eine Ansicht gespeichert, erfolgt nun die folgende Meldung:

"Selektionen innerhalb der Dimensionen werden in der Ansicht nicht mitgespeichert. Soll diese Meldung zukünftig angezeigt werden?"

Wird nein geklickt dann erscheint für diesen User keine weitere Meldung mehr.

Damit wollen wir darauf hinweisen, dass die Eingrenzungen innerhalb der Dimension verloren gehen kann.

#### Easy Olap - Prüfung der Objektberechtigung

Die Objektberechtigungen der Cubes wurden im Easy Olap unter Umständen nicht korrekt geprüft. Somit waren keine Eingaben im Register "Selektion" möglich.

#### **WinLine ACTION SERVER**

Locks bei der Reportausführung

Bei der Reportausführung wird nur mehr beim Rückschreiben der relevanten Informationen ein Lock gesetzt, nicht mehr bei der gesamten Ausführung.

#### WebService - Belegdruck über WebService: Unknown VarType

Bei einem Belegdruck via WebServices konnte es zu einem Absturz kommen, weil der Client ausgeloggt wurde, bevor der Vorgang abgeschlossen war. Im Log gab es dann die Meldung:Heartbeat returned false. Connection will be closed.

# **WinLine EWL**

Cockpit - Umlaute im Cockpit Umlaute im Cockpit werden wieder korrekt dargestellt.

#### **MDP-Projekt**

Patch Update - Neue MDP Menüpunkte gehen durch Patch verloren Es konnte vorkommen, dass durch ein Patchupdate mit neuen Menüpunkten, die vorhandenen angepassten (neue) MDP-Menüpunkte entfernt wurden.

**Patch Update Enterprise Connect**

Für die EWL steht ebenfalls ein Patch zur Verfügung, den Sie über diesen [Link](mhtml:file://D:/DOCU/mesonic/Update/102007.mht!ftp://www.mesonic.com/SUPPORT/UPDATES/100026100027/ewl100027.zip) downloaden können. Dabei ist folgende Vorgehensweise zu beachten:

1.) Der EWL-Service muss in der Windows - Systemsteuerung / Verwaltung / Dienste (und dort der Dienst "Mesonic EWL Service Manager") gestoppt werden (das stoppt auch den EWL- Server).

2.) Dann können die Dateien aus der ZIP-Datei (Download) einfach in das EWL Verzeichnis kopiert werden. Zwei Dateien müssen ggf. extra behandelt werden:

a) Der Java-Client (WepApplet.jar aus der ZIP-Datei), die Datei 'download.ewlhtm' und die Datei 'direkt download.ewlhtm müssen in das root-Verzeichnis kopiert werden (das Verzeichnis, das in der mesoserver.config mit rootpath= eingetragen ist, wenn dort nichts eingetragen ist, bzw. der Eintrag auskommentiert ist (beginnt dann mit #), dann ist es das Verzeichnis in dem das mesoserver.exe liegt).

b) Die Datei mesospool.exe muss in das WinLine-Serververzeichnis kopiert werden (das Verzeichnis, das in der mesoserver.config mit serverpath= eingetragen ist, dieser Eintrag muss existieren).

3.) Der Dienst "Mesonic EWL Service Manager" muss dann wieder in der Windows - Systemsteuerung / Verwaltung / Dienste gestartet werden.

Dieser Vorgang ist für jede weitere Serverinstallation durchzuführen.

#### **Patch Update mobile connect**

Für die MWL steht ebenfalls ein Patch zur Verfügung, den Sie über diesen [Link](mhtml:file://D:/DOCU/mesonic/Update/102007.mht!ftp://www.mesonic.com/SUPPORT/UPDATES/100026100027/MWL100027.zip) downloaden können. Dabei ist folgende Vorgehensweise zu beachten:

1.) Es muss darauf geachtet werden, dass kein MWL-Benutzer mehr angemeldet ist (WINLine ADMIN / Monitor)

2.) Der EWL-Service muss in der Windows - Systemsteuerung / Verwaltung / Dienste (und dort der Dienst

"Mesonic EWL Service Manager") gestoppt werden (das stoppt auch den EWL- Server) - dieser Vorgang kann auch über den WINLine ADMIN / Menüpunkt MSM - EWL Server durchgeführt werden.

3.) Im Anschluss muss das Verzeichnis MWL aus der ZIP-Datei (Download) in das entsprechende MWL-Verzeichnis (..\EWL\root) kopiert werden.